# **UNIVERSIDADE DO ESTADO DE MATO GROSSO CAMPUS UNIVERSITÁRIO DE CÁCERES "JANE VANINI" DEPARTAMENTO DE AGRONOMIA**

# *PROCEDIMENTOS PARA UTILIZAÇÃO DO PENETRÔMETRO DE BANCADA*

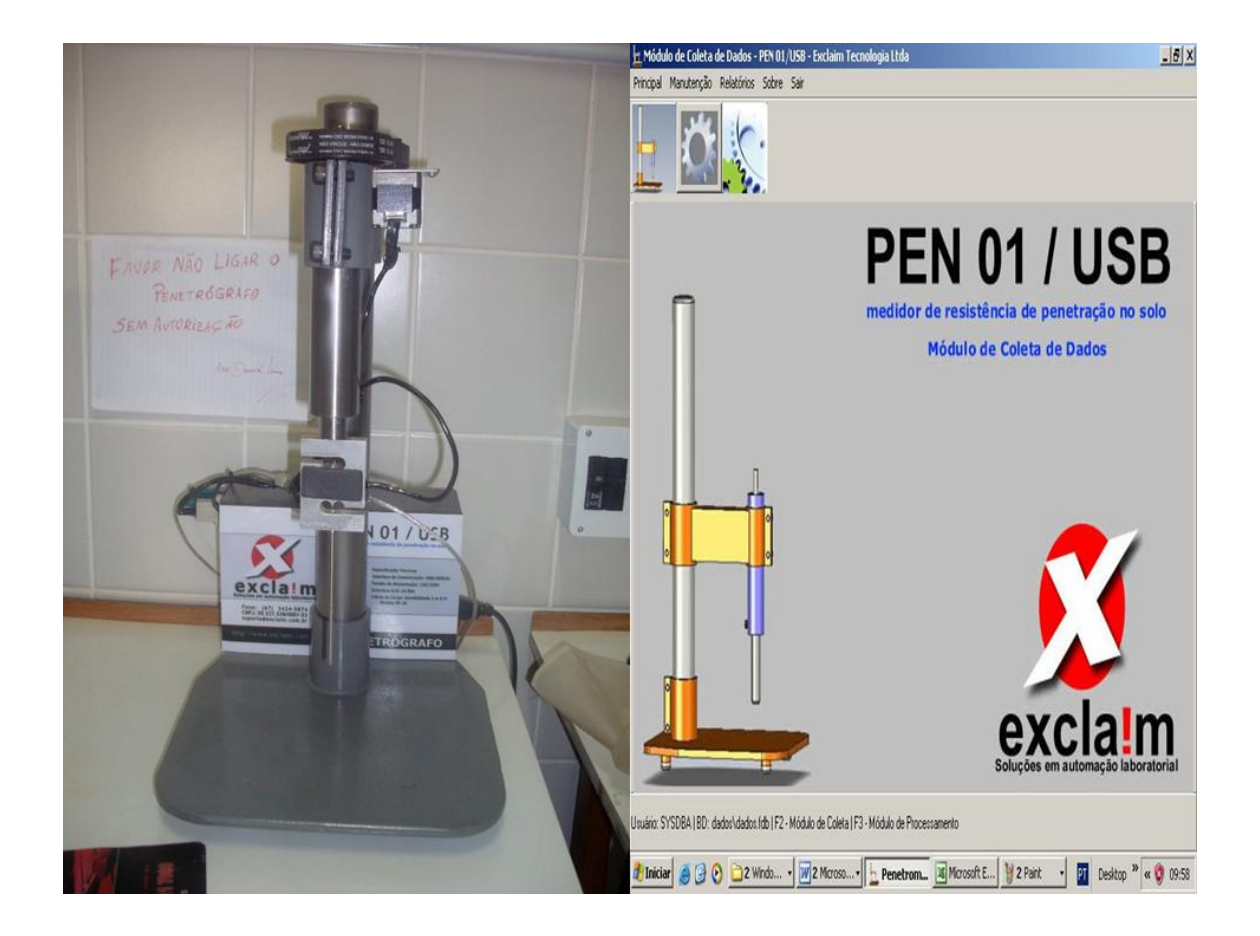

A determinação da resistência do solo à penetração auxilia na definição de melhores estratégias para o manejo do solo. A partir de resultados rápidos de resistência do solo é possível identificar camadas compactadas, o que pode contribuir para a elaboração de melhores métodos de manejo do solo e da água, favorecendo assim o desenvolvimento das culturas. A resistência do solo à penetração é uma das propriedades físicas do solo diretamente relacionada com o crescimento das plantas e modificada pelos sistemas de preparo do solo. O crescimento das raízes pode causar a deformação do solo numa zona próxima à ponta das raízes e a pressão exercida contra as partículas e/ou agregados deve ser suficiente para propiciar a penetração e o alongamento das raízes.

Penetrômetros ou penetrógrafos são instrumentos que medem a resistência à penetração em unidades de pressão (força/área) de um cone padrão posicionado na extremidade de uma haste de metal, quando inseridos no interior do solo. Essa resistência à penetração está relacionada à resistência exercida pelo solo à penetração e crescimento das raízes e, portanto, pode ser utilizada como uma medida da compactação dos solos.

Nesse sentido para o produtor e o profissional da área agrícola aprender a manusear um penetrômetro de bancada é de extrema importância e, essa apostila objetiva explicar passo a passo como se deve proceder na análise de resistência do solo à penetração com esse aparelho.

#### **CADASTRAR AMOSTRA NO SOFTWARE PEN01 USB.**

Principal > Cadastros > Amostras

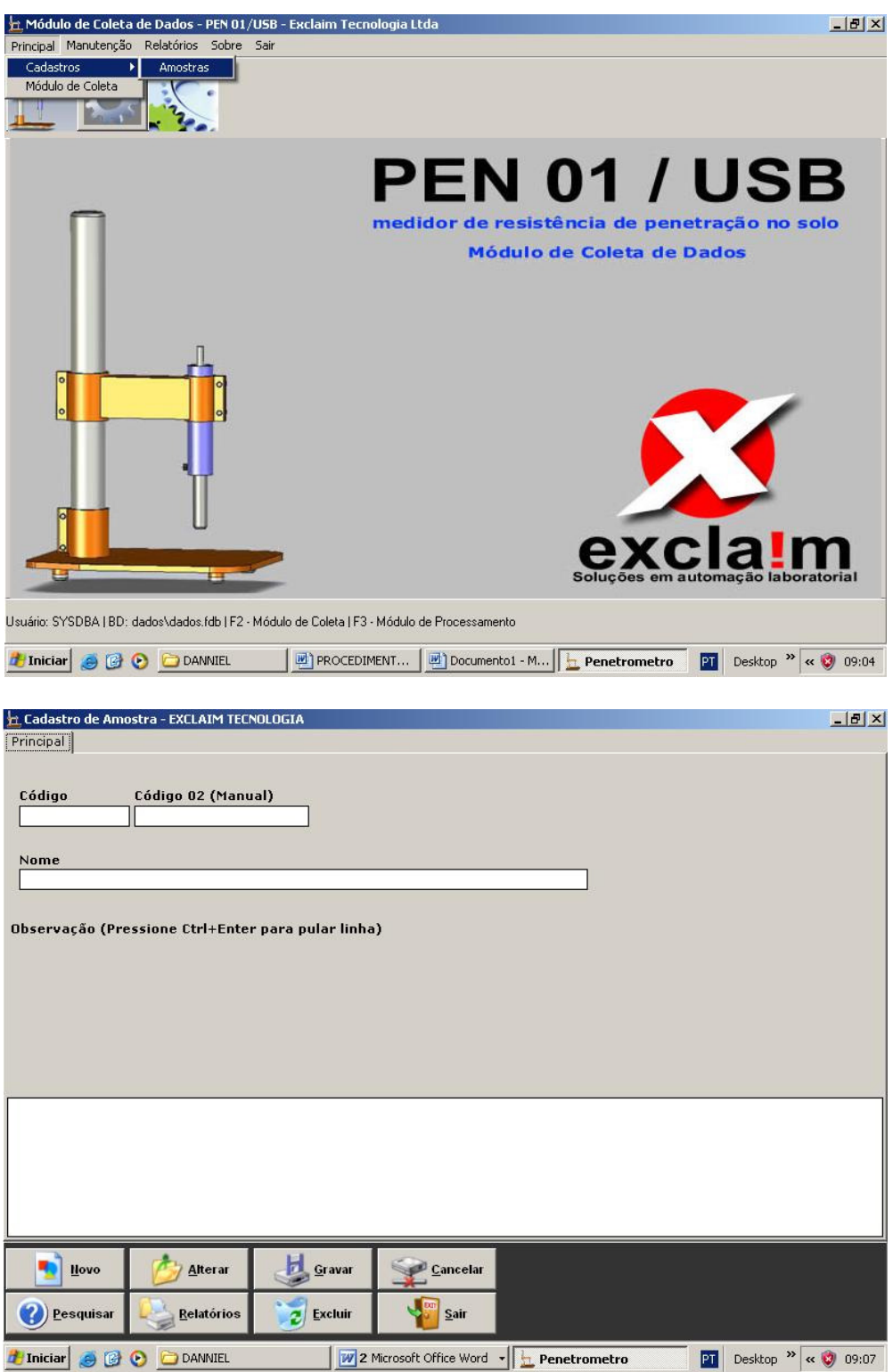

Nessa etapa você deve discriminar a amostra em estudo. Se atente para algumas informações importantes como: numero do anel, ambiente estudado, tipo de solo, profundidade da coleta e outras que julgar necessário.

#### **MÓDULO DE COLETA**

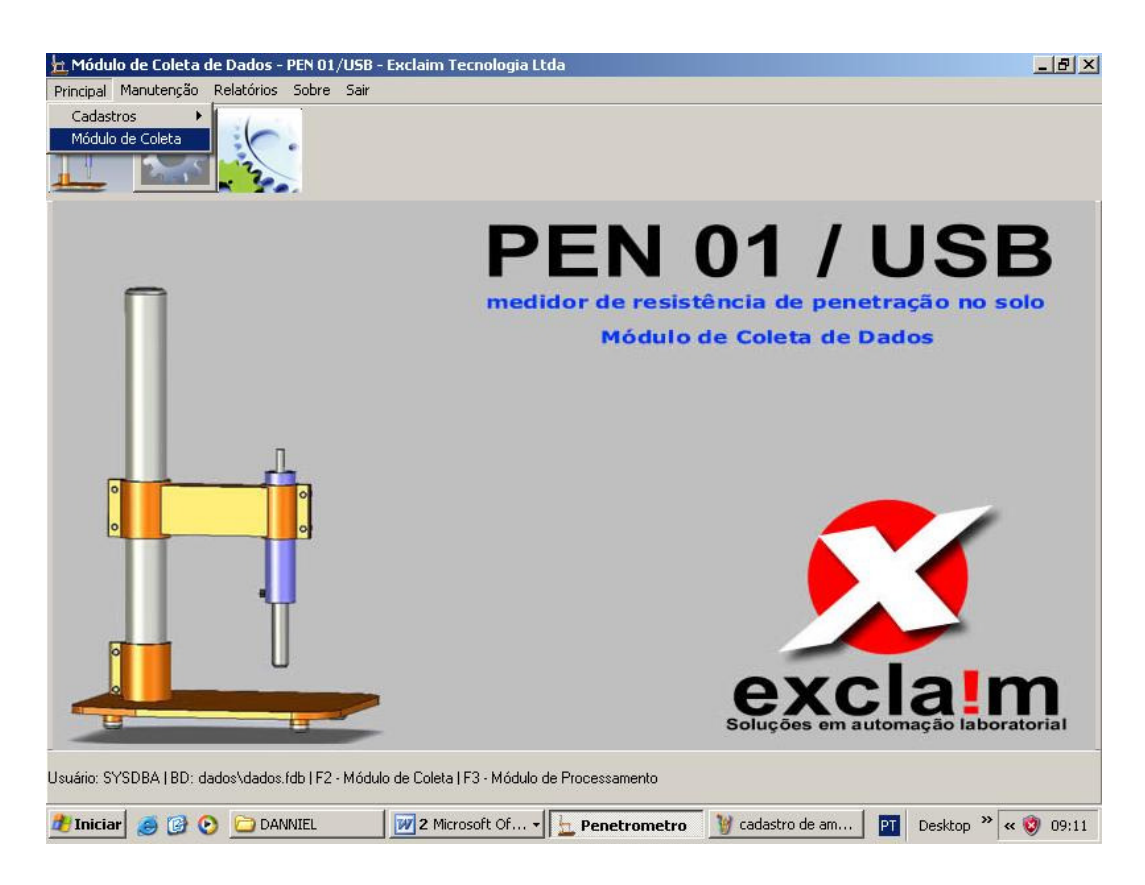

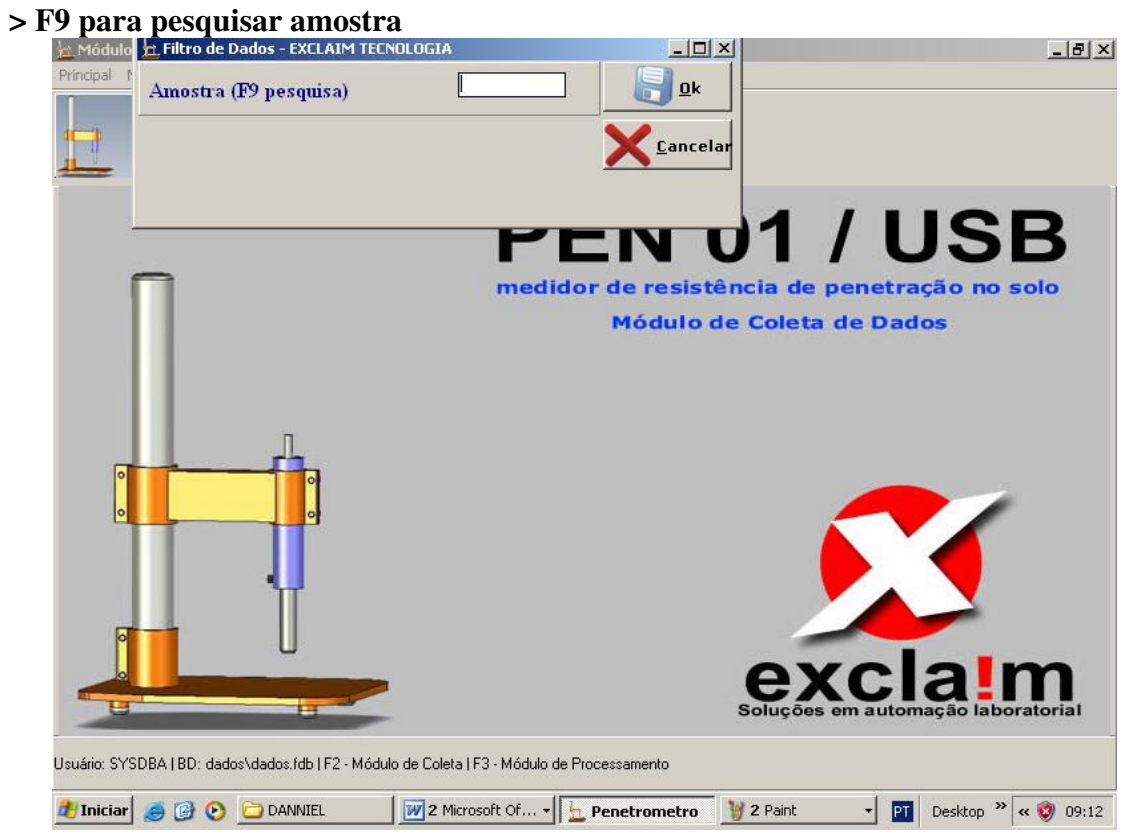

Em seguida selecione a amostra cadastrada anteriormente clicando duas vezes nela e depois em OK.

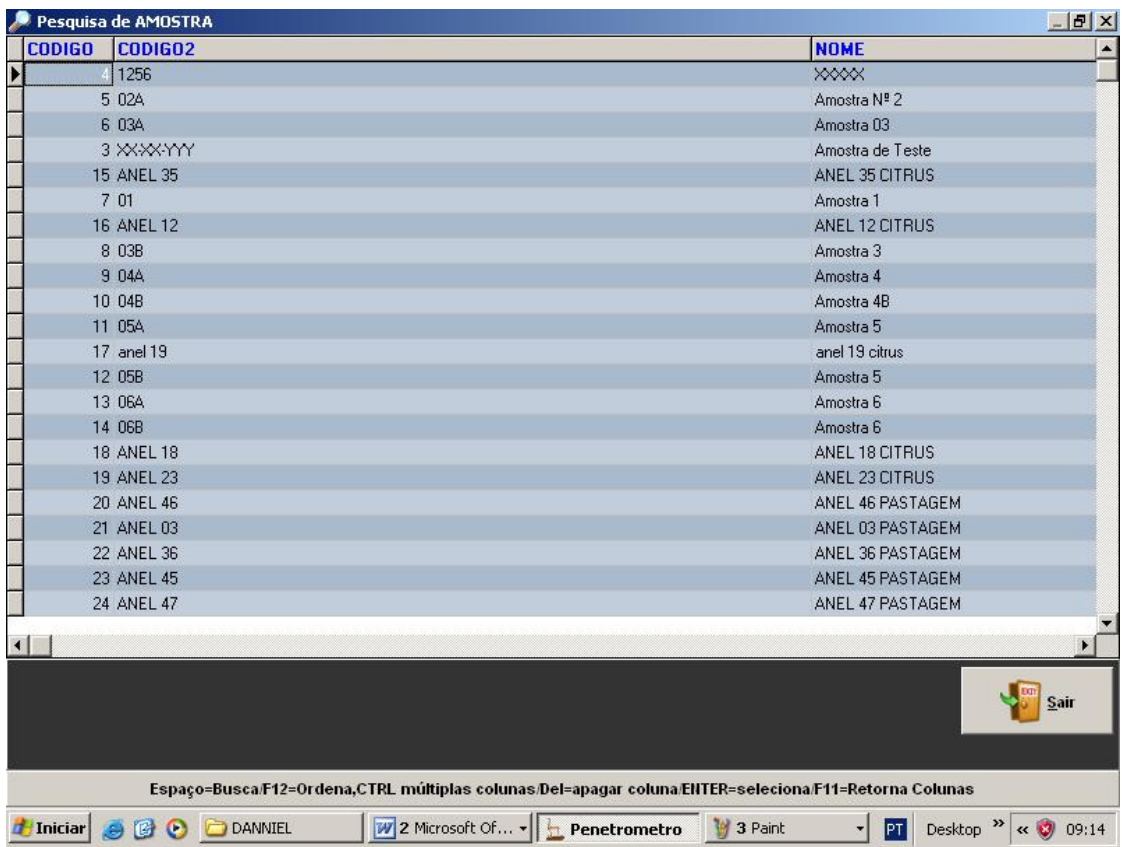

#### **SERIAL /USB: CONFIGURAR PORTA**

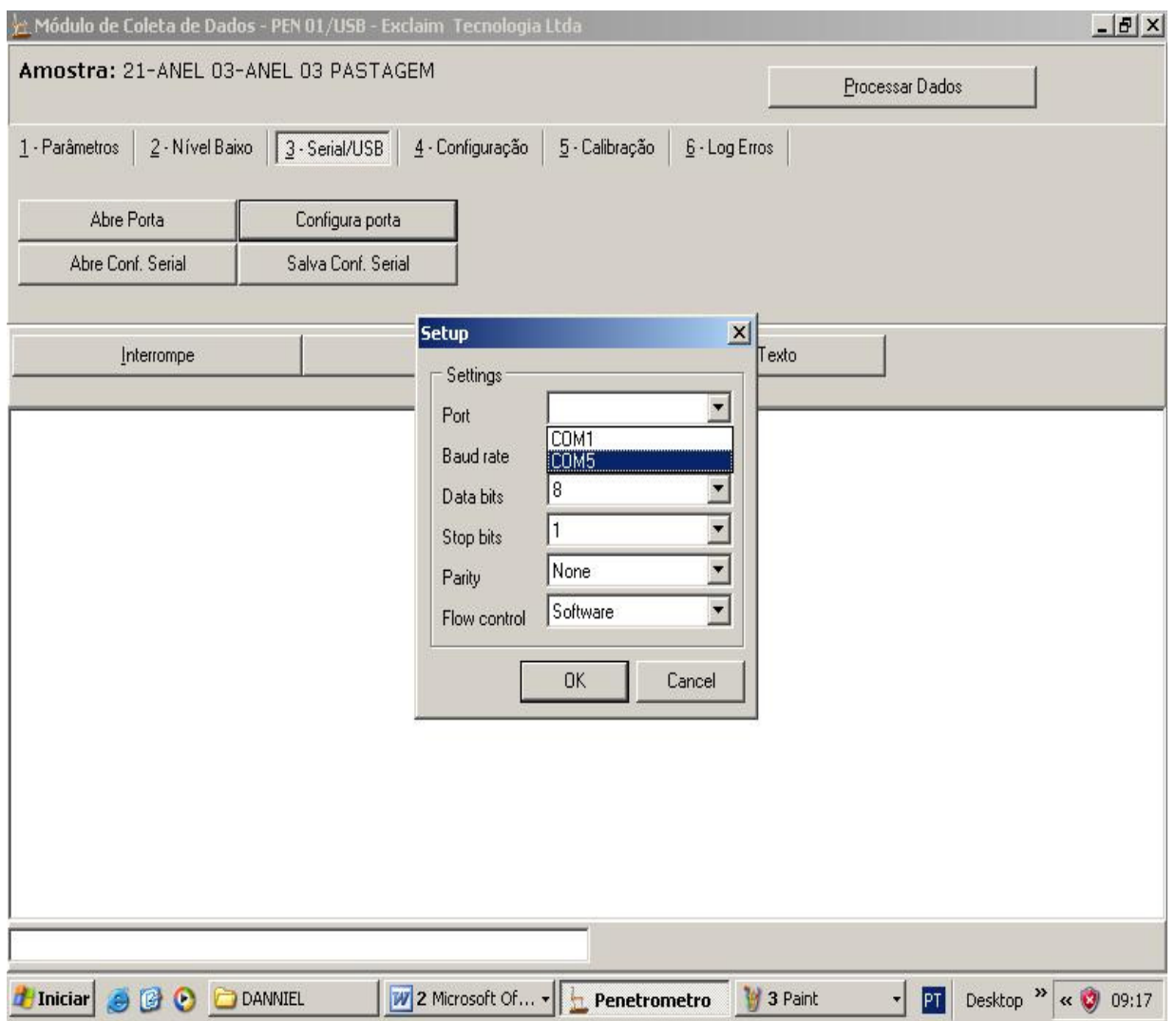

Nesta etapa você deve configurar a porta desejada para oferecer comunicação entre o aparelho e o software. O penetrômetro está configurado na porta 5 (computador do laboratório de solos da UNEMAT). Após selecionar a porta desejada clique em "Abre Porta".

# **CALIBRAÇÃO DA CÉLULA DE CARGA**

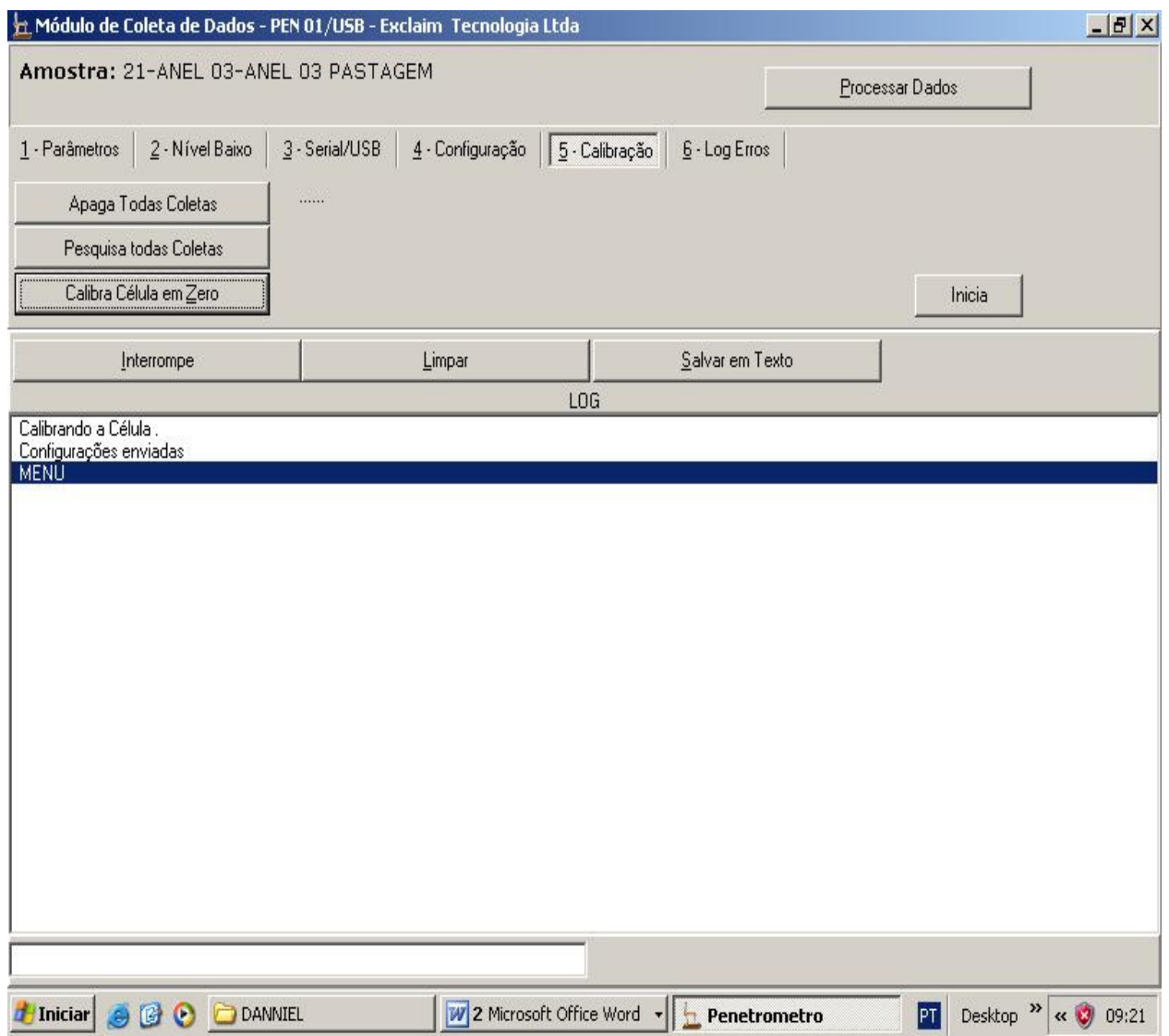

Aqui você deve calibrar célula em zero para que esta despreze qualquer resíduo de solo que eventualmente esteja no cone da haste. Esse procedimento deve ser realizado antes das leituras sempre que for observado solo no cone da haste.

### **PARÂMETROS**

Selecionar opções desejadas, tais como: freqüência de leituras (Hz), Velocidade de descida (mm/mn), Velocidade de recuo (mm/min), deslocamento. Depois de selecionadas as opções desloque a haste até o anel clicando em CONFIGURAR. Observe que nessa etapa não é necessário selecionar as opções retornar ao "inicio do curso" e "Reinicia Contagem".

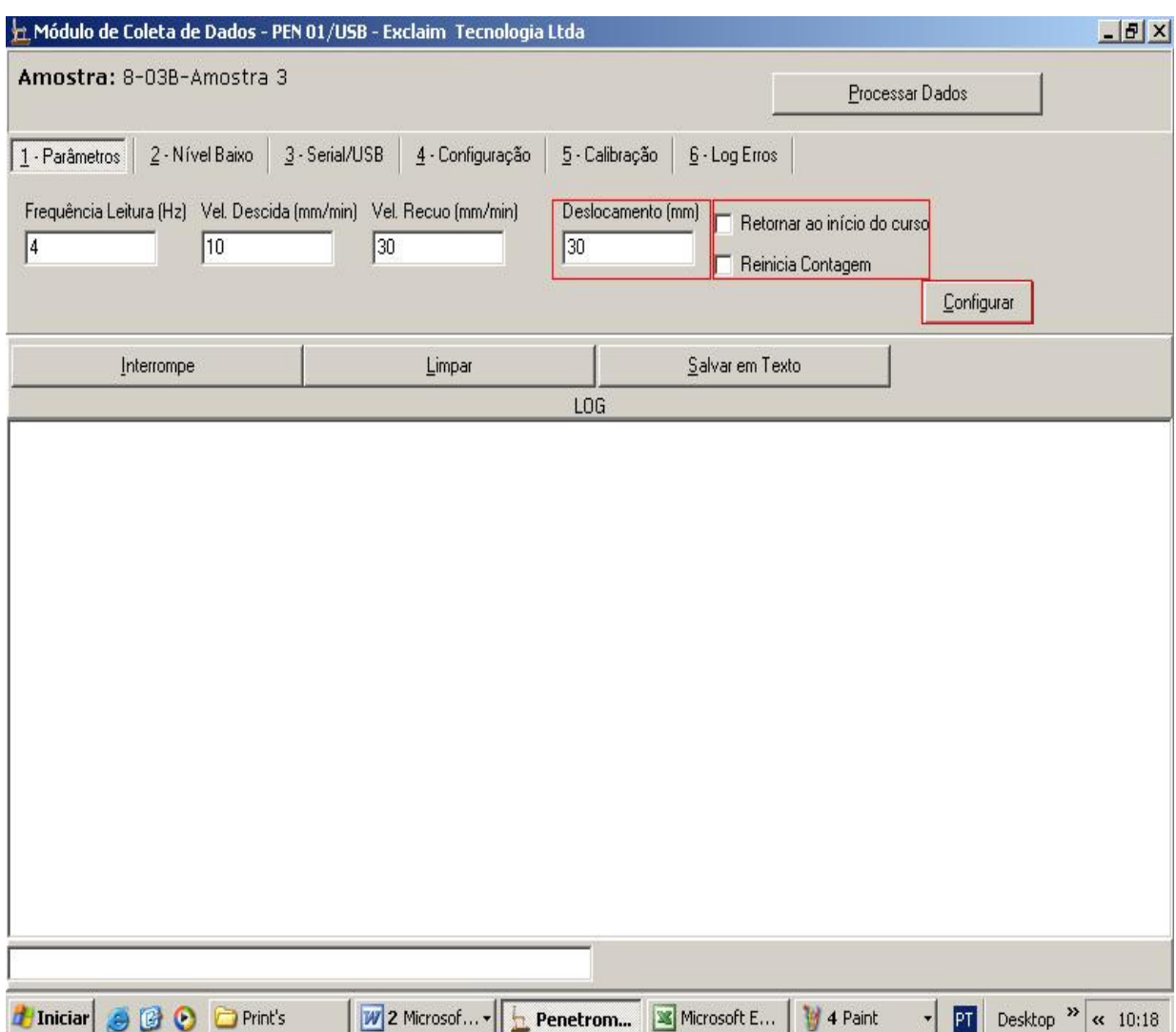

Em seguida defina a profundidade a ser estudada (tamanho do anel) e discrimine-a novamente no deslocamento. Fique atento nesta operação, pois o cone da haste não deve encostar na base do aparelho, por ser muito sensível. Nesse caso recomenda-se determinar o tamanho do anel com paquímetro digital com antecedência. Para obter as leituras selecione a opção "Reinicia Contagem".

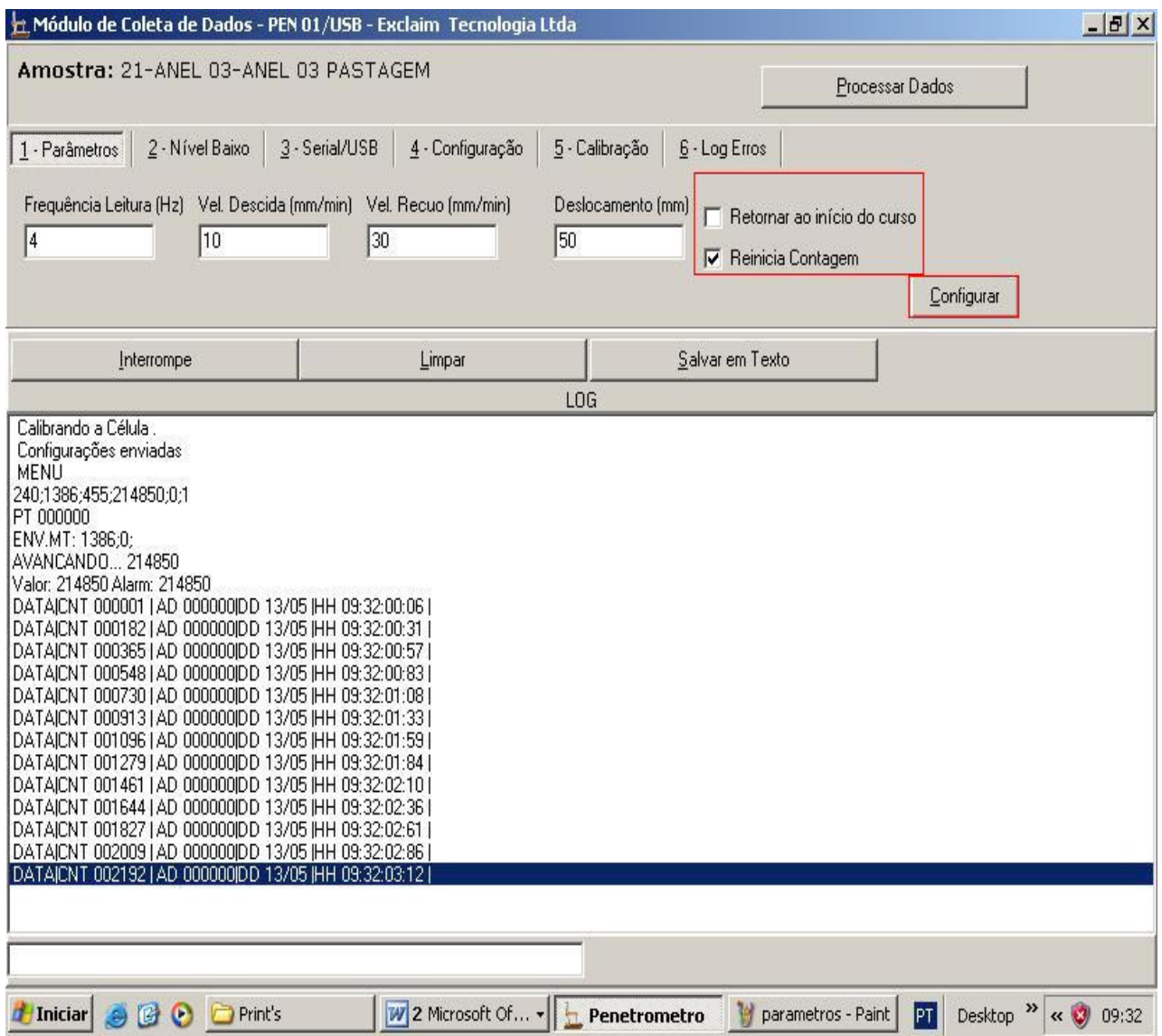

Depois de obtidas as leituras retorne a haste no ponto inicial marcando 0 para deslocamento e selecionando as opções "Retornar ao inicio do curso" e "Reinicia Contagem".

#### **PROCESSAR DADOS**

Nessa fase você deve excluir dados indesejados, ou seja, aquelas leituras obtidas pela célula de carga durante o deslocamento inicial que a haste fez para chegar até o topo do anel. Clique na linha onde começaram as leituras feitas no anel. Para você só interessa dessa linha para baixo.

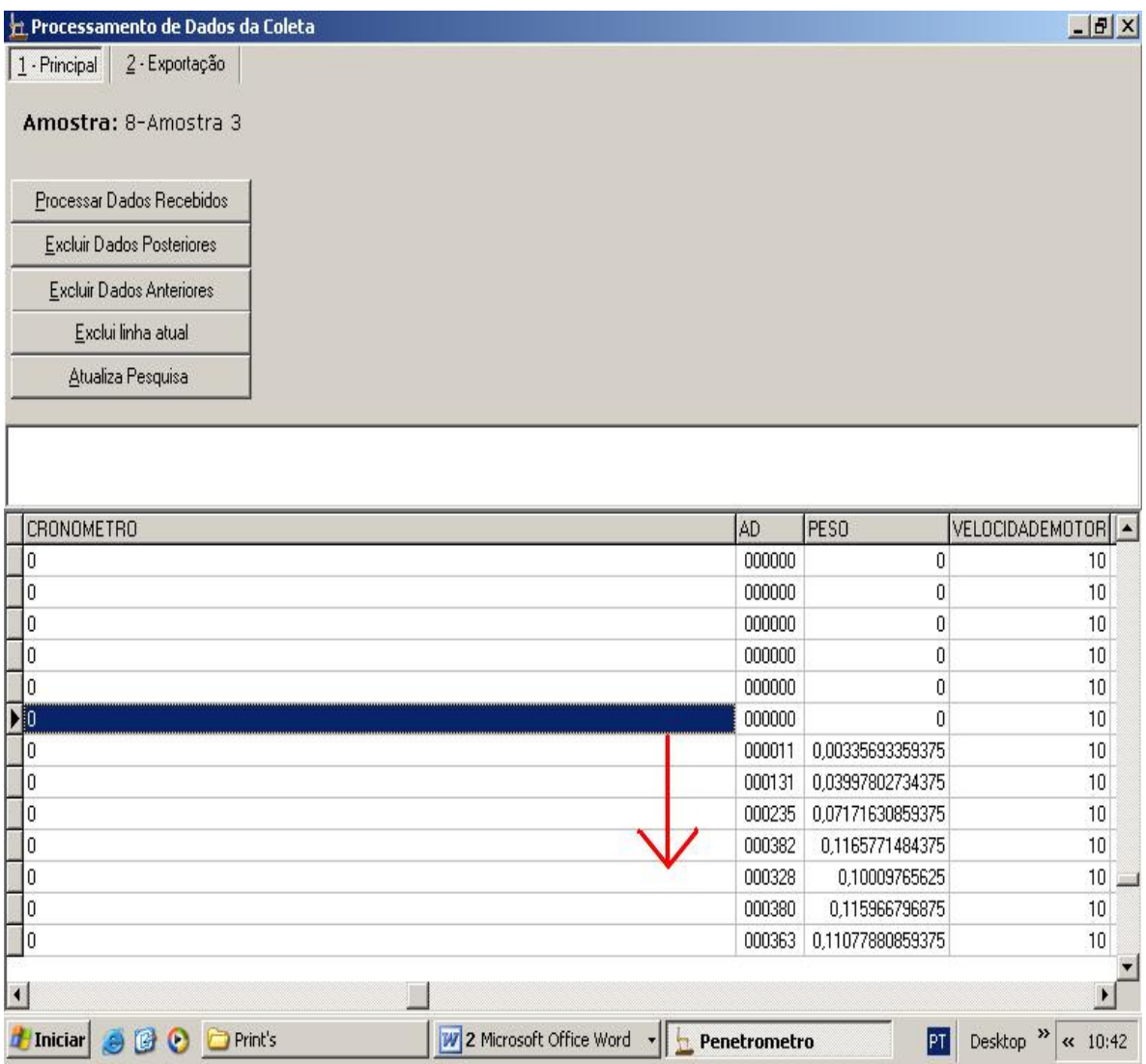

Em seguida selecione a opção "Excluir dados Anteriores". Logo após processe apenas os dados filtrados selecionando a opção "Processar dados Recebidos".

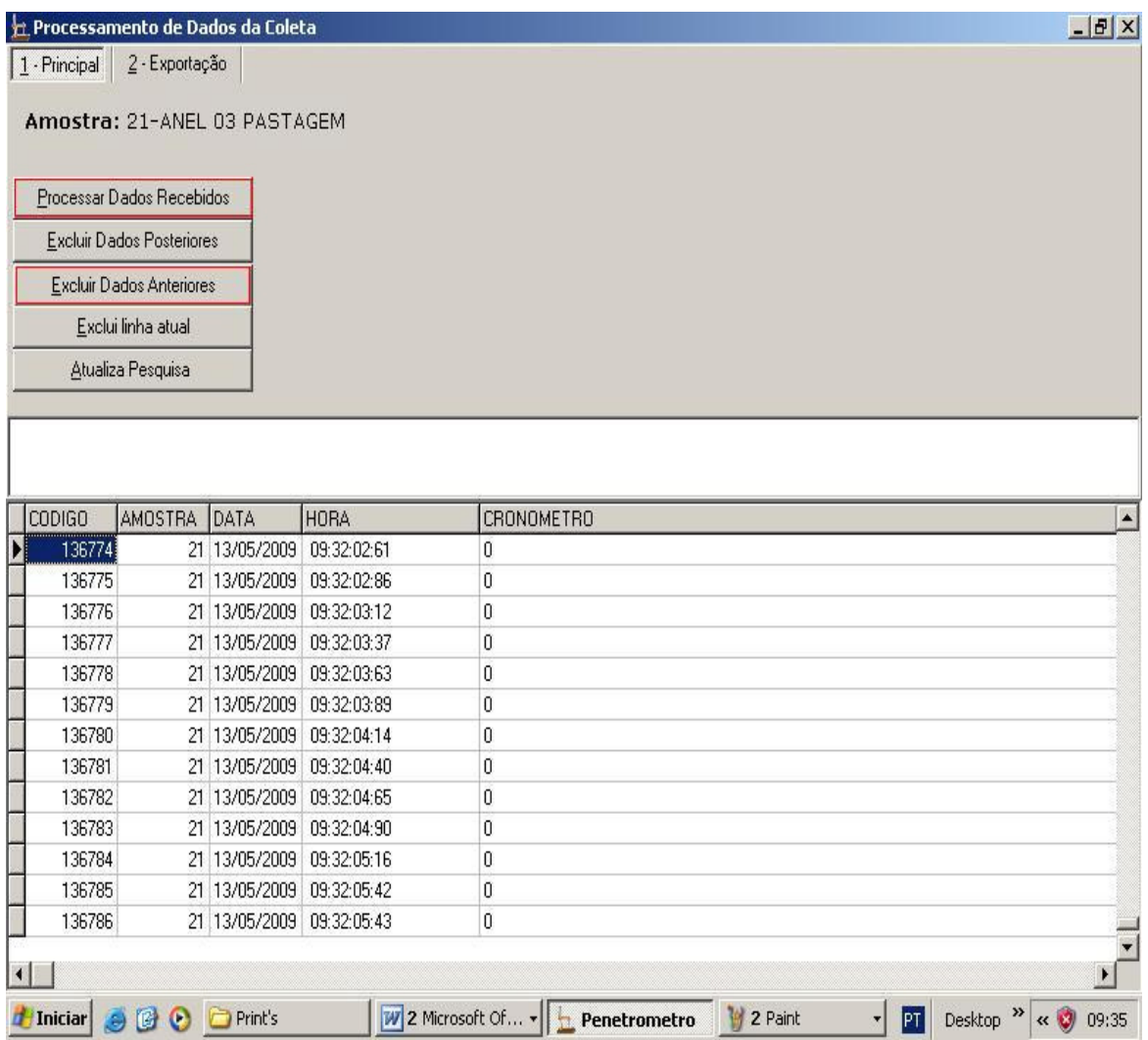

## **EXPORTAÇÃO**

Salvar dados para posteriormente trabalhar no Excel (.TXT). Lembrar de salvar informações como: código, amostra, data, hora, cronômetro, AD, Peso, velocidade motor, numero de passos, profundidade e informação recebida. As informações Peso e profundidade são imprescindíveis para a análise dos dados. Após salvar utilize ponto e vírgula ( ; ) como caractere separador. Por fim clique em Exportar e salve o arquivo em seu computador.

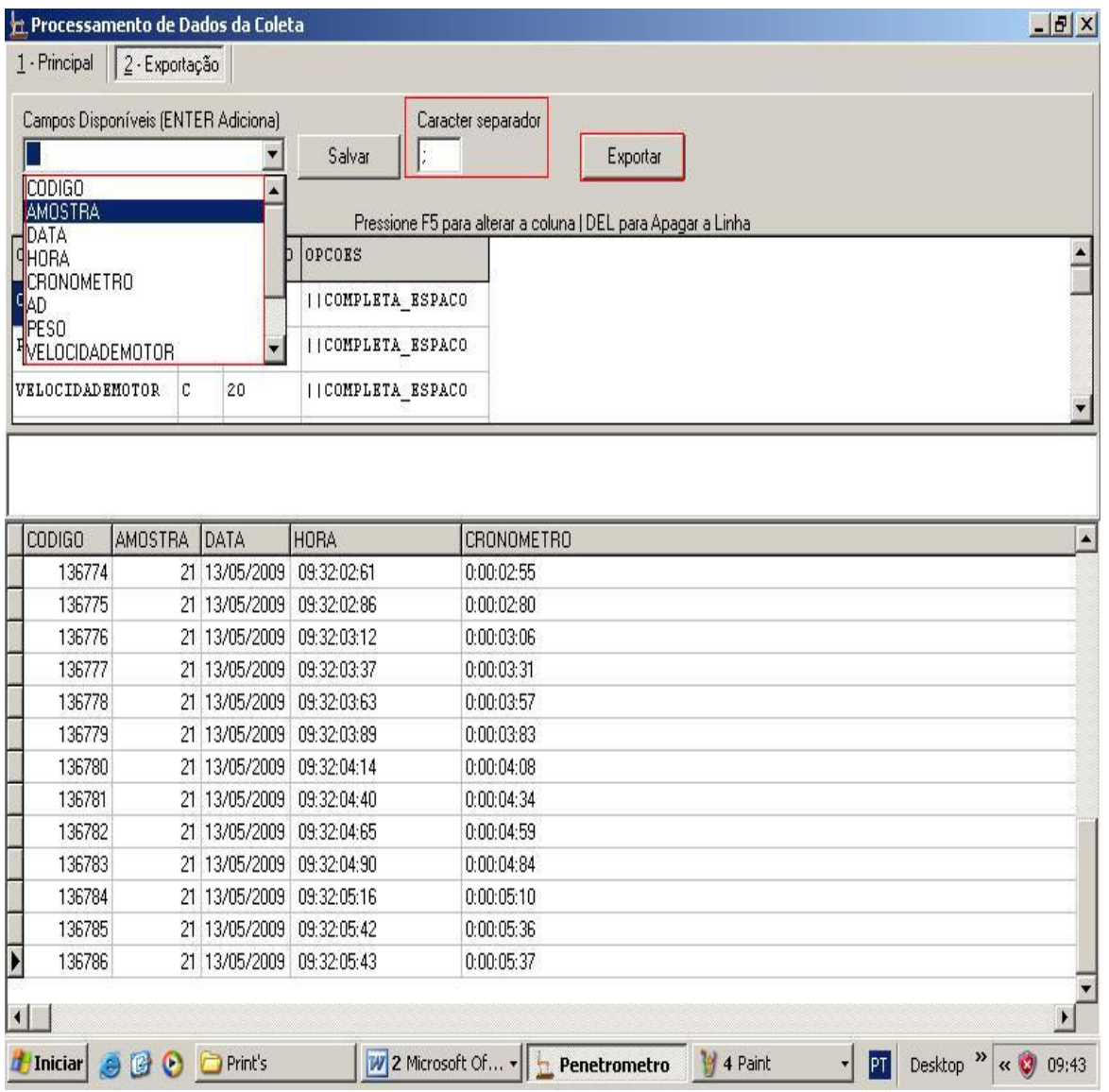

# **IMPORTAÇÃO DOS DADOS NO EXCEL**

No Excel ir em: Dados > importar dados externos > importar dados > selecionar o arquivo que foi exportado anteriormente

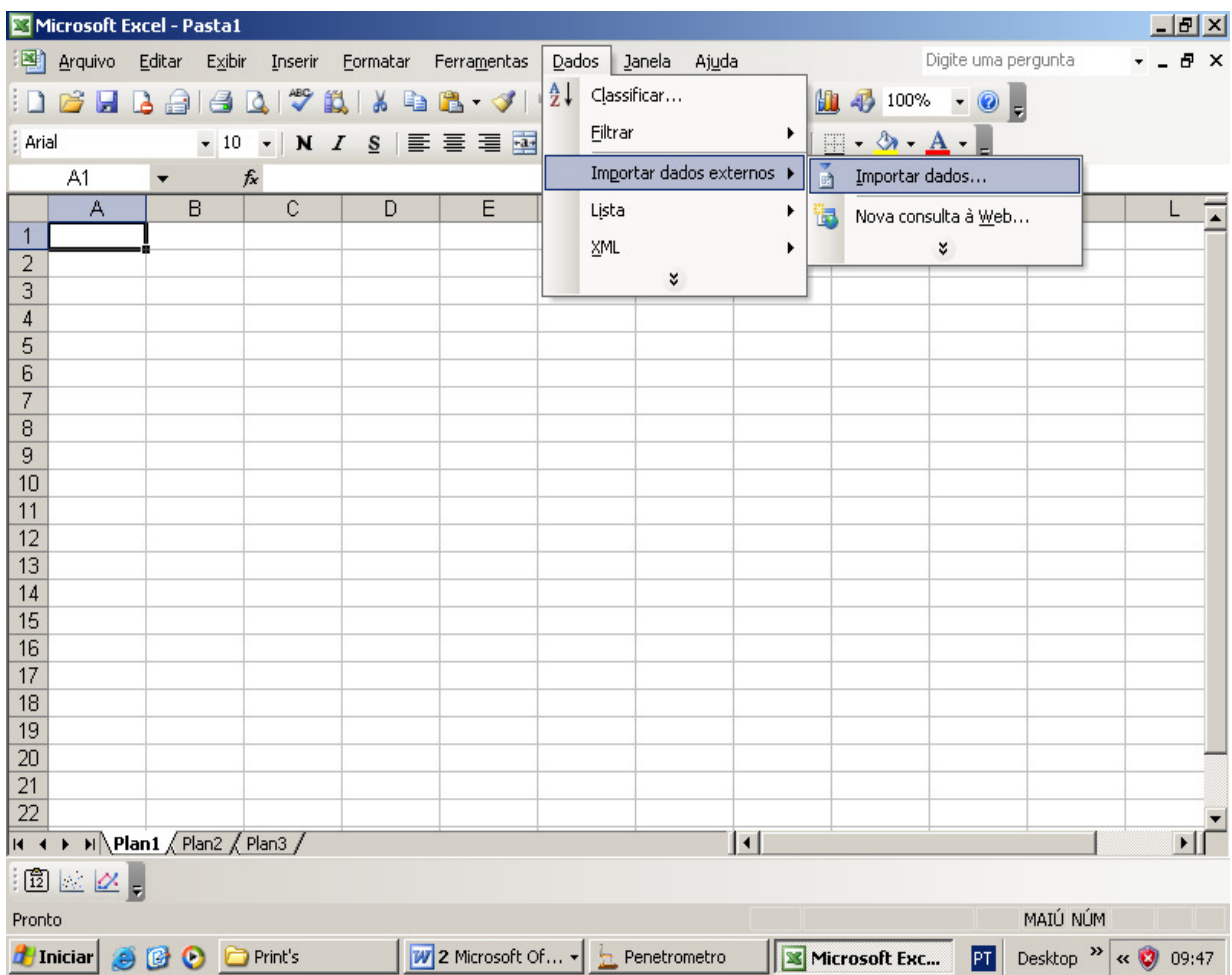

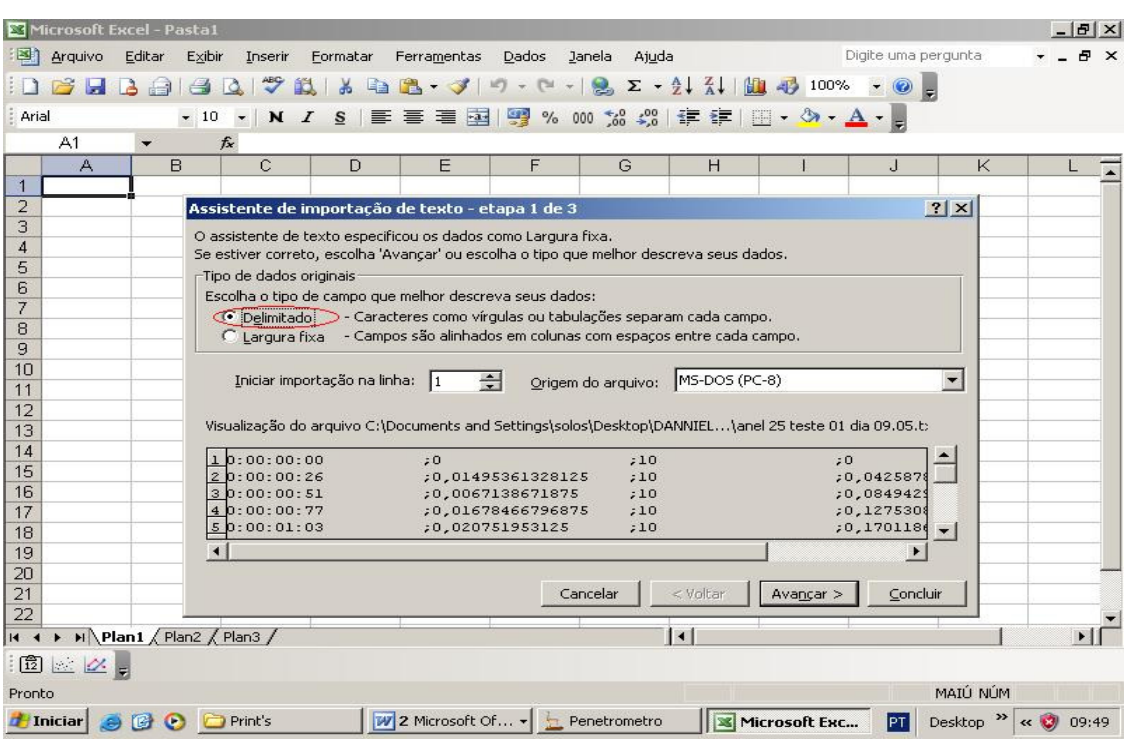

# **Marcar tipo de campo DELIMITADO e avançar**

# **PONTO E VÍRGULA como delimitadores > concluir e OK.**

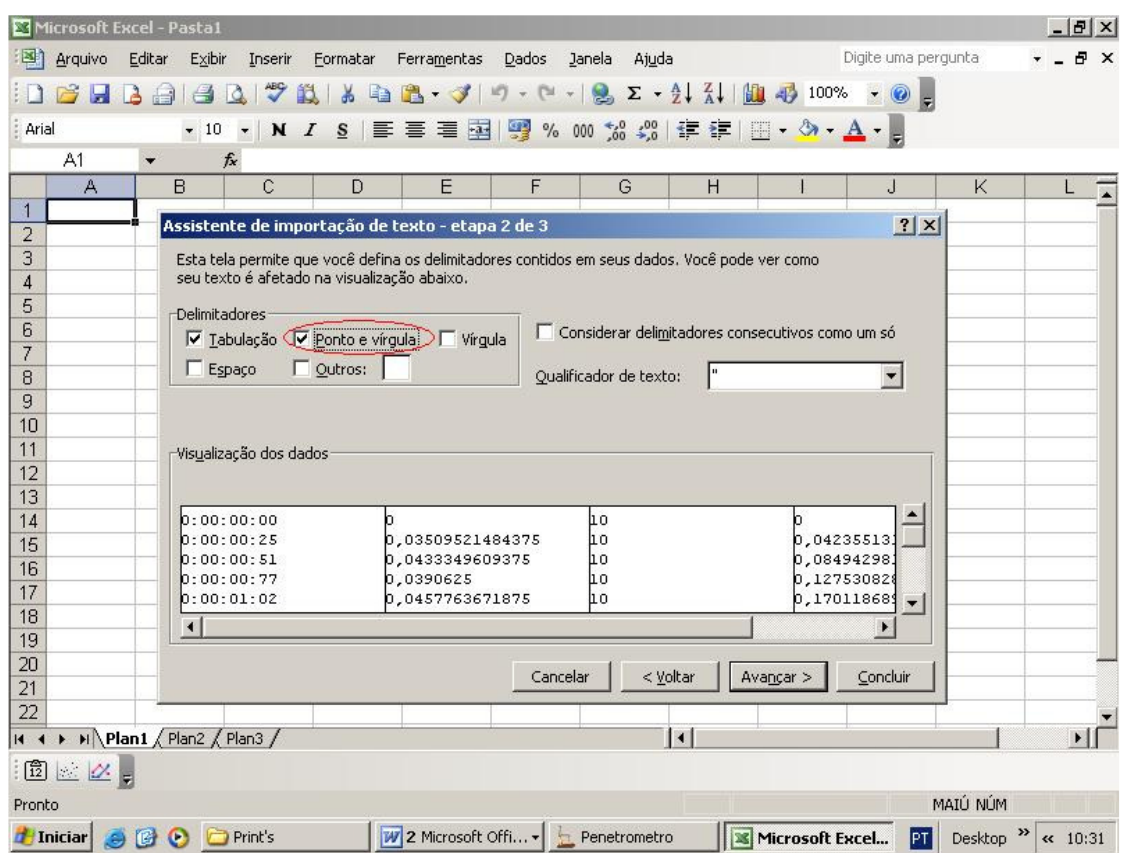

#### **ANÁLISE DOS DADOS**

Analisar os dados obtidos a partir da leitura da célula de carga. A força exercida pela célula de carga é gerada em Kgf. Para converter em MPa basta dividir pela área da base do cone da haste (0,1256 cm²) e multiplicar por 0,098.

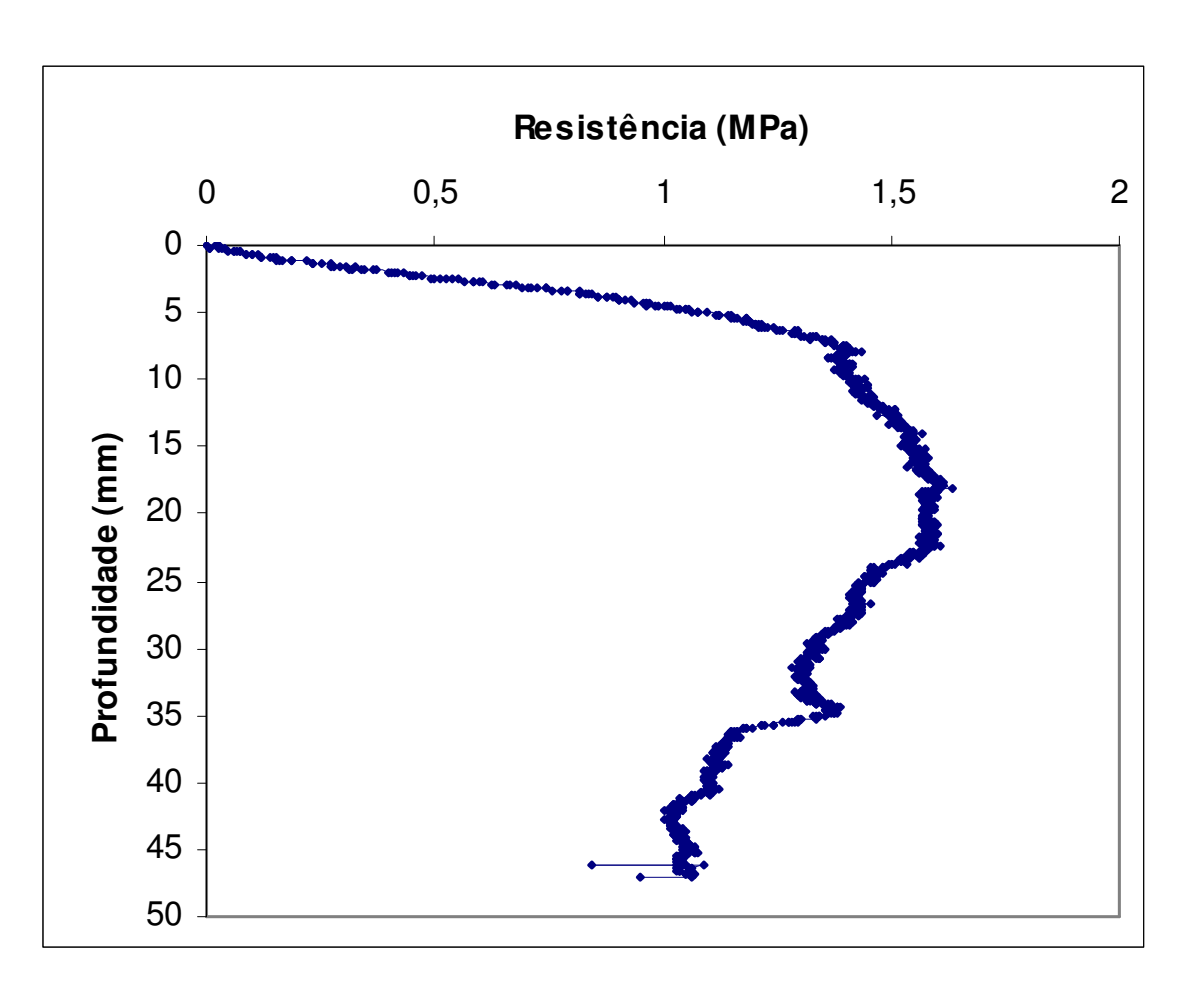

EX: 1,5 Kgf / 0,1256 = 11,94 >>>>>> 11,94 x 0,098 = 1,17 Mpa

Gráfico 1: Exemplo de uma curva de resistência à penetração gerada a partir do penetrômetro de bancada.

# **OBSERVAÇÕES**

- o Seguir todos os procedimentos acima para utilizar o aparelho;
- o Proteger o Penetrômetro após utilizar para preservá-lo.